# revista

# Sistema para pré-ajustagem de ferramentas, utilizando processamento de imagens, aplicado a um centro de usinagem CNC

Rafael Franklin Alves Silva [1], João Bosco de Aquino Silva [2], Laurivan da Silva Diniz<sup>[3]</sup>, Luiz Henrique Melo Silva Nóbrega<sup>[4]</sup>, Verílton Nunes da Silva<sup>[5]</sup>

*[1] rafael.silva@ifpb.edu.br [2] jbosco@ct.ufpb.br. Universidade Federal da Paraíba. [3] laurivan.diniz@ifpb.edu.br. [4] henriquenobrega.ifpb@gmail.com. [5] verilton.silva@ifpb.edu.br. Instituto Federal de Educação, Ciência e Tecnologia da Paraíba.*

#### Resumo

A utilização de máquinas-ferramenta CNC é amplamente difundida entre as empresas de usinagem, pois proporcionam uma elevada capacidade produtiva e, adicionalmente, atendem aos níveis de exatidão e precisão requeridos pelos clientes. Embora a tecnologia CNC ofereça uma elevada produtividade, alguns fatores influenciam de forma negativa nesta característica, como o tempo de setup destas máquinas. Entre os esforços dedicados a reduzir o tempo improdutivo durante a preparação da máquina, destaca-se o desenvolvimento de sistemas de pré-ajustagem das ferramentas, proporcionando uma redução no tempo improdutivo. Neste contexto, este artigo apresenta o desenvolvimento de um sistema para medição das ferramentas utilizadas em um centro de usinagem CNC. Utilizando técnicas de processamento de imagens, o sistema mencionado tem como objetivo medir o comprimento das ferramentas que estão alojadas no magazine da máquina. Os resultados obtidos demonstram as vantagens da utilização do sistema proposto que, quando comparado com a pré-ajustagem manual, proporcionou uma redução de 68% no tempo de pré-ajustagem de 5 ferramentas.

Palavras-chave: Preset de ferramentas. Setup de máquinas CNC. Processamento digital de imagens.

#### **ABSTRACT**

*The use of CNC machine tools is widespread in machining companies, because these machines provide a high productive capacity and, additionally, meet the levels of accuracy and precision required by customers. Although CNC technology has a good productivity, some factors have a negative influence on this characteristic, such as the setup time of these machines. Amongst the efforts devoted to reducing unproductive time during*  the preparation of the machine, it is possible to highlight the development of tools presetting systems, providing *a reduction in the unproductive time. Thus, this paper presents the development of a system for measuring tools used in a CNC machining. Using image processing techniques, the previously mentioned system aims to measure the length of the tools that are housed on machine magazine. The results showed the advantages of the proposed system which compared to manual presetting, shows a reduction of 68% in the presetting time of five tools used.*

Keywords: *Preset tools. CNC machine setup. Image processing.*

# 1 Introdução

revista

Na área de manufatura, em particular na área metalúrgica, a tecnologia de controle numérico causou uma espécie de revolução. Mesmo antes dos computadores se tornarem comuns nas empresas e em residências, máquinas-ferramenta equipadas com sistema de controle numérico ocuparam um lugar especial nas indústrias (SMID, 2003).

Com a efetivação do mercado globalizado, empresas das diversas áreas do setor produtivo sentiram a necessidade de manterem-se com um alto nível de competitividade, levando as empresas a buscarem técnicas e tecnologias para aumentar a sua eficiência. No campo da usinagem, as empresas utilizam-se de técnicas e recursos que permitem a redução de perdas em seu sistema produtivo pela otimização de tempos, redução do consumo de materiais e de energia e a produção de peças com níveis de qualidade cada vez maiores, e entre estas ações, estão àquelas relacionadas à redução dos tempos de *setup* (COSTA, 2014).

Para Jaharah *et al*. *apud* Costa (2014), o *setup*  é a atividade de preparação da estação de trabalho para a execução de um determinado lote de peças, porém existem vários aspectos relacionados a esta atividade no processo de usinagem, como o ajuste de ferramentas, o qual também é composto por diversos fatores.

Uma das técnicas que pode ser utilizada para redução do tempo de *setup* em máquinas CNCs, é o uso de *presetters* para otimizar a operação de pré-ajustagem de ferramentas, tendo em vista que este tipo de operação é ainda realizada manualmente pela grande maioria das empresas, o que demanda um alto tempo de máquina parada (VIEIRA JR *et al*., 2007).

O aumento da produtividade é o principal destaque dado pelas empresas que comercializam e fabricam os sistemas de *presetters*. É comum encontrarmos afirmações nos catálogos e *websites*  destes fabricantes sobre um aumento considerável na produção da máquina-ferramenta e um retorno do investimento dentro de poucos meses; ressalta- -se, também, no caso dos sistemas mais sofisticados, a conectividade entre a máquina CNC e o *presetter,* possibilitando o acompanhamento da vida útil da ferramenta.

Para a usinagem de peças, a qualidade está fortemente relacionada à exatidão dimensional, o que depende de vários fatores, tais como: condição da ferramenta, exatidão e precisão no *setup* da ferramenta e do zero peça, distorções térmicas da máquina-ferramenta, imprecisões geométricas da máquina-ferramenta, o desgaste da máquina, deflexão dos componentes da máquina e outros. Portanto, é importante o desenvolvimento de metodologias para identificar e compensar tais perturbações, a fim de melhorar o nível de qualidade (SORTINO; BELFIO; MOTYL, 2014).

Nos sistemas de *preset*, além do aumento na produtividade, ocorre uma melhoria na qualidade dimensional das peças usinadas. A exatidão das máquinas CNC será menos influenciada quando utilizarmos sistemas para auxiliar o *preset* das ferramentas, contribuindo, assim, para uma melhora quantitativa e qualitativa do processo de usinagem.

# 2 Fundamentação teórica

### 2.1 Técnicas de Pré-ajustagem de ferramentas

Muitos fabricantes de máquinas-ferramenta propõem estratégias sofisticadas para reduzir algumas das causas da inexatidão destas máquinas, no entanto, existem muitos aspectos que devem ser tratados diretamente pelo operador da máquina. Por exemplo, erros no *setup* relacionados ao posicionamento da ferramenta e/ou peça, deformação da peça e da ferramenta, desgaste da ferramenta e distorção térmica, geralmente não são tratadas pela unidade de controle das máquinas-ferramenta CNC (SORTINO; BELFIO; MOTYL, 2014).

A medição das ferramentas, também conhecida como *preset* das ferramentas, é uma etapa do *setup* das máquinas CNC de fundamental importância, pois afeta diretamente as dimensões finais da peça. Para Smith (2008), a medição das ferramentas, quando não realizada de maneira satisfatória, se torna a principal fonte de erros nas dimensões finais das peças usinadas. Basicamente, esse processo consiste em informar ao comando da máquina as dimensões da ferramenta, possibilitando, assim, o posicionamento correto da mesma durante a usinagem. Por isso, é importante que os sistemas de medição de ferramentas possuam boas características metrológicas.

Nesse contexto, as ferramentas de corte podem ser classificadas em três tipos:

- • Ferramentas não qualificadas são ferramentas cujas dimensões são desconhecidas;
- Ferramentas semi qualificadas são ferramentas que nem todas as suas dimensões são desconhecidas;
- • Ferramentas qualificadas são ferramentas em que todas as dimensões são conhecidas.
- • Nesta classificação, quando falamos em dimensões, estamos nos referindo a dimensões que deverão ser inseridas na tabela de ferramentas, chamado de corretor das ferramentas, contido no comando da máquina. A Figura 1 abaixo representa uma ferramenta montada em um cone porta pinça para um centro de usinagem CNC, neste caso, o diâmetro e o comprimento devem ser inseridos na tabela de ferramentas da máquina, se o diâmetro a ser adotado for o nominal, essa ferramenta passa de não qualificada para semiqualificada necessitando medir apenas o comprimento.

#### Figura 1 – Representação de uma ferramenta montada em um cone porta pinça

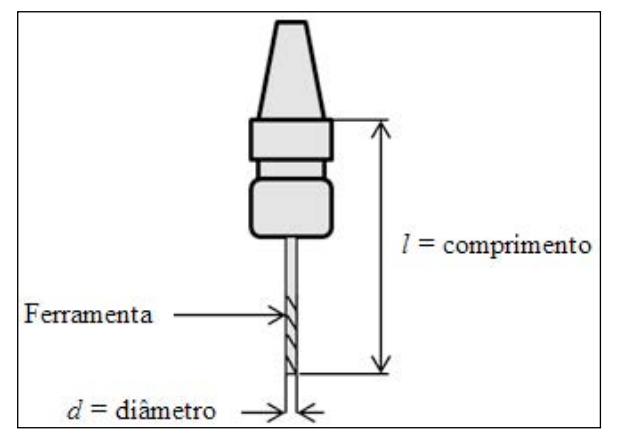

*Fonte:* autoria própria. Adaptado de http://www.renishaw.com.br/pt/ sistemas-e-software-de-medicao-com-apalpador--12466; acessado em julho de 2016.

O *setup* ou referenciamento das ferramentas pode ser realizado na própria máquina, sem auxílio de um dispositivo dedicado a esta função. Neste caso, verificamos a existência de duas técnicas, *preset* manual e a usinagem experimental.

#### 2.2 Preset interno manual

O método de *preset* interno manual é realizado sem nenhum dispositivo auxiliar, ou seja, apenas as ferramentas e a própria máquina-ferramenta CNC. Esse método utiliza a máquina como dispositivo de medição e é bastante utilizado em empresas que não têm os aparelhos específicos para este procedimento (FORTUNATO, 2012).

revista

O processo consiste em tocar a ponta da ferramenta na face da peça ou de um bloco com dimensões conhecidas e armazenar no comando da máquina o valor da coordenada referente ao toque. Esse tipo de *preset* é bem simples, entretanto, ele é muito demorado e impreciso, pois o toque da ferramenta na peça/bloco é realizado pelo acionamento manual feito pelo operador.

O operador é o responsável pelo controle de todo o *preset,* utilizando o painel remoto da máquina, sua visão e o tato, o que torna esse processo difícil, cansativo e particular, pois dependerá da sensibilidade de cada operador. Esse tipo de processo se caracteriza por uma baixa exatidão, baixa repetibilidade, tempo excessivo de execução e o risco de quebra ou desgaste prematuro da ferramenta.

#### 2.3 Usinagem experimental

Este método consiste em medir o comprimento e o raio da ferramenta de modo aproximado, geralmente, utilizando um paquímetro ou micrômetro. Depois de obtidos os valores, é realizada uma usinagem com pequenos desbastes na peça, após a medição da peça compara-se os valores nominais com os valores medidos, obtém-se, assim, a diferença entre os valores reais e nominais, essa diferença é somada ou subtraída no comprimento e/ou raio da ferramenta, fazendo assim a compensação.

Vieira Junior *et al*. (2007) enxergam um grande desperdício de tempo em ambos os casos, modo manual e usinagem experimental, e caracterizam alguns de seus problemas como pressão sobre a ferramenta e quebra, o que acarreta em uma série de problemas relacionados a qualidade e tempo da usinagem, e a possibilidade de uma usinagem experimental comprometer as dimensões da peça.

# 2.4 Sistemas de pré-ajustagem de ferramentas

Atualmente, estes sistemas de pré-ajustagem são divididos basicamente em externos e internos. Os externos, também são conhecidos como TMM (*Tool measuring machines*), são os aparelhos capazes de realizar os ajustes previamente fora da máquina de forma rápida e precisa, podendo os dados serem automaticamente transferidos ao comando da máquina. Os internos também realizam as medições automaticamente, porém dentro da máquina, e ainda têm a vantagem de poder detectar o desgaste ou quebra da ferramenta durante o processo (VIEIRA JUNIOR *et al*., 2007).

#### 2.4.1 Preset Interno

O *preset* interno caracteriza-se, na maioria dos sistemas comerciais, por utilizar a máquina-ferramenta como parte do sistema de medição, o que para muitos pesquisadores é desvantajoso, pois aumenta o tempo em que a máquina não está usinando.

*Presetting* interno de ferramentas, não só determina com precisão as dimensões das ferramentas (comprimento e diâmetro) dentro da máquina, também monitora o estado das ferramentas em tempo real. É importante monitorar a condição da ferramenta durante o processo de usinagem para melhorar a produtividade e garantir a exatidão de corte. Em particular, devem ser tomadas medidas contra quebra da ferramenta para evitar danos graves para a máquina-ferramenta ou para a peça que está sendo usinada (KOIKE; KAKINUMA; AOYAMA, 2014).

#### Tool Setter - Apalpador

Os apalpadores fazem parte de uma consolidada tecnologia de medição, sendo amplamente utilizados nas máquinas de medição por coordenadas (MMCs), devido às boas características metrológicas que apresentam. Inicialmente, o uso de apalpadores em máquina-ferramenta era destinado à inspeção das peças que estavam sendo usinadas, mas seu uso foi ampliado para a realização do *preset* das ferramentas.

A Figura 2 ilustra o tipo mais avançado de apalpador, pois seu acionamento é realizado nos três eixos, o toque no eixo *Z* é realizado para o *preset* do comprimento da ferramenta e o toque em *X* ou em *Y* possibilita a medição do raio da ferramenta.

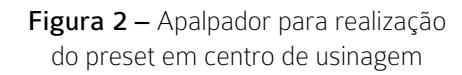

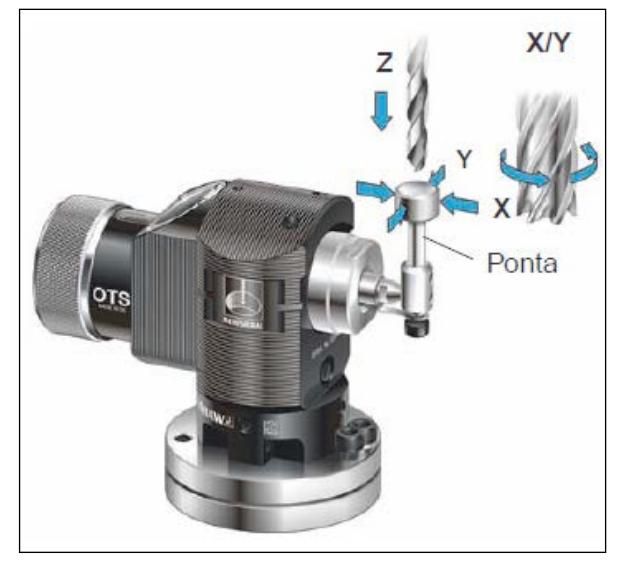

*Fonte:* Renishaw. Adaptado de https://www.blum-novotest.com/en/ products/measuring-components/tool-setting-probes.html; acessado em julho de 2016.

Outro tipo de apalpador, com tecnologia mais simples, é o do tipo êmbolo, esse sistema realiza o *preset* apenas do comprimento da ferramenta, o valor do raio inserido na programação da máquina é o nominal. Instalado na mesa de um centro de usinagem, Figura 3, a medição ocorre no momento da detecção do toque da ferramenta no apalpador. Esse tipo de sistema para pré-ajustagem se torna atrativo devido ao menor custo de aquisição quando comparado com apalpadores com mais de um eixo de detecção.

Figura 3 – Apalpador tipo êmbolo.

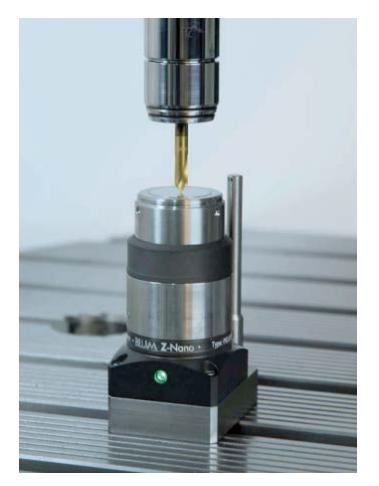

*Fonte:*Blum. Adaptado de https://www.blum-novotest.com/en/products/ measuring-components/tool-setting-probes.html; acessado em julho de 2016.

#### Tool Setter – Sem Contato

Fortunato (2012) define que o *presetting* interno sem contato detecta variações na ferramenta sem haver um contato direto com o equipamento, efetuando a medição por meio de um feixe de laser. Dessa forma ele é capaz de determinar variações no diâmetro e comprimento da ferramenta de corte.

Geralmente a tecnologia aplicada a esse tipo de preset utiliza a interrupção de um feixe luminoso como meio de detecção da ferramenta, sendo o laser a fonte luminosa mais utilizada.

Basicamente, sistemas de *presetting* a laser usam um feixe de luz gerado por um transmissor (diodo laser) e um sistema receptor do feixe laser (circuito óptico), fixado em um dispositivo. Este dispositivo pode ser instalado na mesa da máquina ferramenta, ou num lado em que o feixe passe através da área de trabalho. A passagem da ferramenta através do feixe laser causa a redução da intensidade da luz do feixe no receptor, na qual um sinal é gerado e enviado ao comando da máquina CNC para armazenar a posição da máquina naquele instante e consequentemente é derivada a dimensão da ferramenta. Este procedimento é utilizado para detecção de comprimento e diâmetro da ferramenta (CORRER, 2006). Abaixo, na Figura 4, ilustra-se um sistema que realiza o *preset* das ferramentas durante o processo de usinagem.

Figura 4 – Preset óptico por barreira de luz.

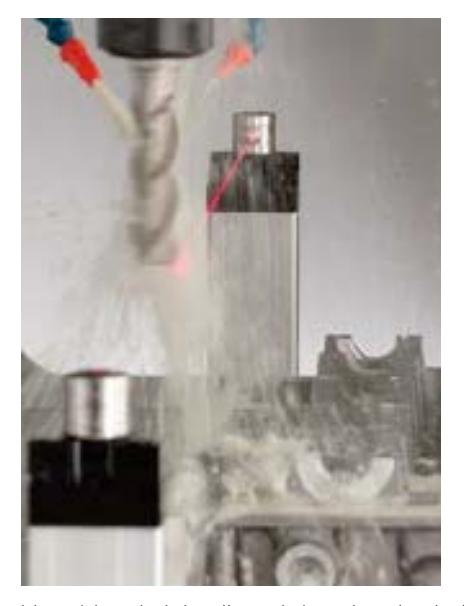

*Fonte:*Renishaw. Adaptado de http://www.doriantool.com/catalog/ ; acessado em maio de 2016.

#### 2.4.2 Preset Externo

O método de pré-ajustagem de ferramentas fora da máquina gera economias consideráveis, pois é um meio rápido e confiável de medir parâmetros de ferramentas, e elimina o uso da máquina como um dispositivo de medição (SIMON, 2001).

revista

O *presetting* externo do tipo manual é visto como de baixo custo por não empregar muita tecnologia, pois faz uso de réguas e relógios comparadores para medir as ferramentas. Consequentemente a habilidade do operador é fundamental para uma medição correta (FORTUNATO, 2012).

O *preset* externo mais simples é o que utiliza um calibrador traçador de altura para medir o comprimento da ferramenta. Com a ferramenta montada no cone, encaixa-se em um furo da mesa para a medição da altura. Esse sistema destaca-se por ser de baixo custo, porém apresenta uma alta influência do operador, o que diminui a precisão do processo de medição.

Com base no *preset* realizado com calibradores traçadores de altura, foi desenvolvido um sistema mais adequado para realizar o *preset*, conhecido comercialmente como *presetter* ou *digital tool presetter.* Esses sistemas são dotados de uma estrutura mais rígida e que permite a medição em dois eixos, realizando a medição do comprimento e do raio da ferramenta. Outras melhorias significativas foram: a gravação das medições em cartão de memória, a impressão em etiquetas e a transmissão dos dados direto para a máquina CNC, esta última só está disponível nos sistemas mais avançados.

Um sistema do tipo *digital tool presetter* pode ser visto na Figura 5. Observando o recorte em detalhe da imagem pode-se ver a ponta do instrumento tocando a lateral da ferramenta, realizando a medição do raio. O sistema possui uma base giratória onde o conjunto cone e ferramenta está acoplado, possibilitando verificar todas as arestas da ferramenta que está sendo medida. Essa capacidade é fundamental no caso de *preset* de ferramentas com varias arestas de corte, como fresas e pastilhas intercambiáveis.

Figura 5 – *Digital tool presetter*

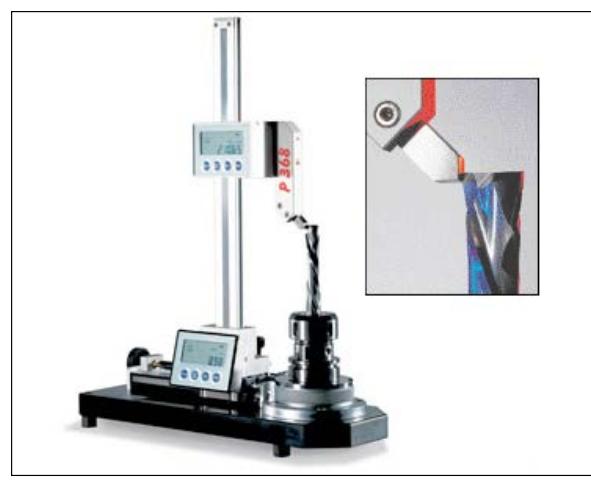

*Fonte:* Dorian. Adaptado de http://www.doriantool.com/catalog/ ; acessado em maio de 2016.

# 2.4.3 Preset Externo Sem Contato

Os *presets* externos sem contato podem ser divididos em duas tecnologias, a que utiliza projetor óptico para realizar a medição e a que utiliza câmeras para capturar as imagens da ferramenta.

Semelhante ao projetor de perfil utilizado na medição de peças, o *preset* do tipo projetor, Figura 6, é uma junção do *preset* manual com um projetor, caracterizando uma medição sem contato. Assim como no *preset* manual por contato, o operador é responsável pela detecção da ponta da ferramenta, posicionando o projetor com o objetivo de visualizar a sombra da ferramenta alinhada a uma das linhas demarcadas na tela do projetor.

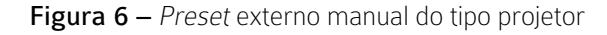

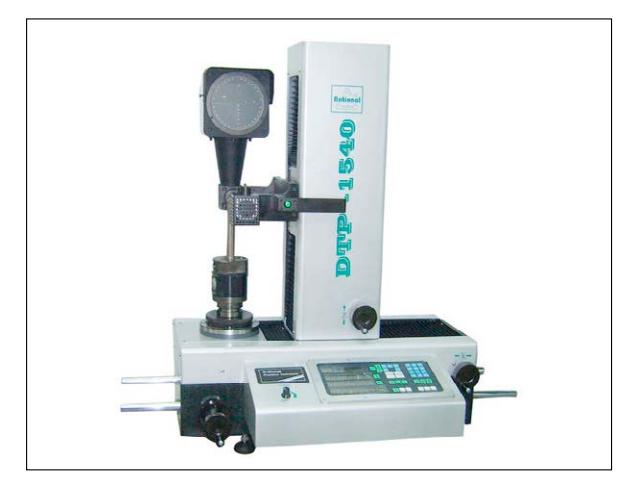

*Fonte:* Rational. Adaptado de http://www.rational-en.com/Productshow-75-457.html; acessado em julho de 2016.

Como alternativa mais moderna, temos os sistemas que utilizam câmeras para captura das imagens das ferramentas, esse tipo de *preset* caracteriza-se por apresentar funções automatizadas para detecção da ponta e do perfil da ferramenta, proporcionando uma maior taxa de medição. Ilustra-se, na Figura 7, um sistema para medição a partir de imagens das ferramentas.

Figura 7 – *Preset* externo óptico

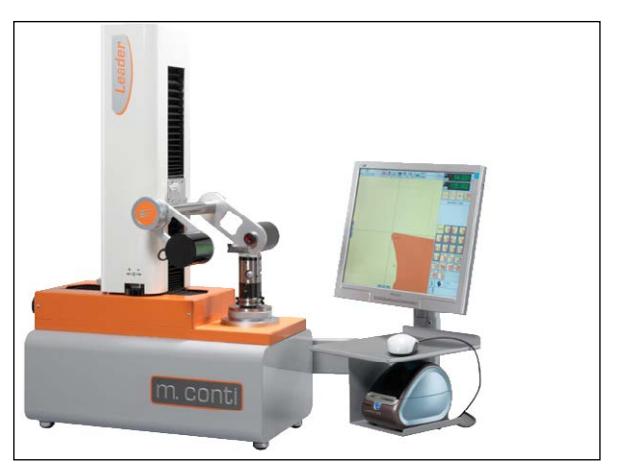

*Fonte:* Cutwel. Adaptado de https://www.cutwel.co.uk/measuring-tools/ setting-tools/tool-presetters; acessado em julho de 2016.

O *software* do *preset* utiliza técnicas de processamento de imagens, o que possibilita a medição de uma série de características da ferramenta, permitindo ao operador avaliar se há desgaste excessivo ou trincas na ferramenta.

# 3 Desenvolvimento do sistema para pré-ajustagem de ferramentas (*preset*)

O sistema proposto consiste em quatro elementos: um sistema de aquisição de imagens, um código desenvolvido no *software* MatLab® para o processamento das imagens, uma peça de referência e um computador.

#### 3.1 Sistema de aquisição de imagens

O sistema de aquisição de imagens é composto por uma câmera fotográfica e um *smartphone.* A câmera utilizada é o modelo NX3000 da Samsung, com resolução de 5472 x 3648 *pixels,* totalizando 20 *megapixels.* Embora seja de uso amador, algumas características da câmera utilizada favoreceram o desenvolvimento do sistema proposto, como: acionamento remoto; display articulado; profundidade de campo e distância focal compatíveis com a aplicação.

Como ilustrado na Figura 8, a câmera está acoplada no eixo da máquina, de forma semelhante a uma ferramenta.

Figura 8 – Sistema de aquisição de imagens

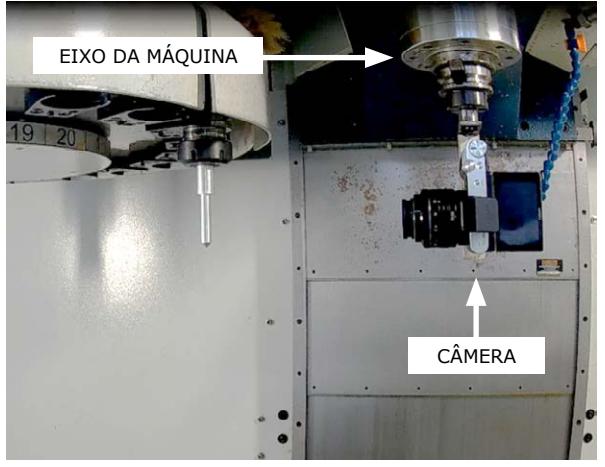

*Fonte:* Elaborada pelos autores.

O acoplamento no eixo da máquina foi possível devido ao fato de que a câmera está fixada em um cone compatível com o eixo da máquina, utilizando- -se, assim, o sistema de troca rápida de ferramentas. Para fazer a fixação da câmera fotográfica ao cone porta-ferramenta, foi utilizada uma barra chata dobrada em 90º e com os respectivos furos para fixação no cone e da câmera.

A captura remota das imagens possibilita a realização da medição das dimensões das ferramentas sem ter que abrir a porta do centro de usinagem para poder clicar no botão de disparo da câmera, fato que demanda um tempo adicional, pois a rotação do magazine só é possível com a porta fechada, o que ocasionava a abertura constante da porta a cada vez que fosse capturada uma imagem. A Figura 9 corresponde à captura da tela do smartphone no momento do uso do aplicativo para controle da câmera. Para capturar a imagem, basta clicar no botão com um símbolo de uma máquina fotográfica, entretanto, neste modo de acionamento, só é possível a utilização do foco automático, ocorrendo algumas vezes o foco na janela do centro de usinagem e não na ferramenta. Para que isso fosse evitado, foi utilizada uma função do aplicativo que permite a seleção da área que deve ser focalizada na imagem com um toque na tela do smartphone. Como pode ser visto na Figura 9, há

um retângulo verde na ponta da ferramenta, como resultado do toque na tela e foco realizado nesta área.

revista

Figura 9 – Área de foco selecionada com um toque na tela do *smartphone*

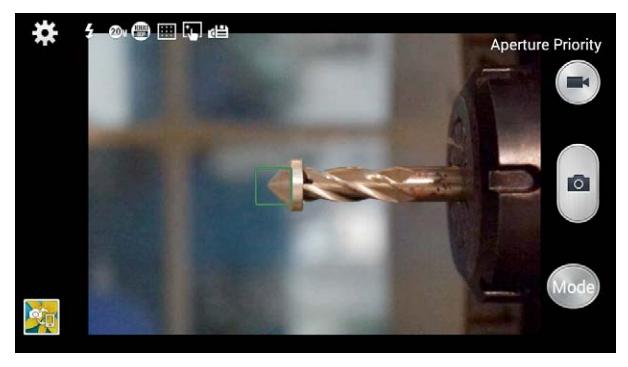

*Fonte:* Elaborada pelos autores.

#### 3.2 Peça de referência

Para obter o valor em milímetros correspondente a um *pixel* da imagem, se faz necessário ter uma referência dimensional, que pode ser obtida fotografando uma escala ou um objeto cujas dimensões são conhecidas. Objetivando ter a referência dimensional com características semelhantes as das ferramentas e utilizando o mesmo sistema de fixação das ferramentas no magazine, foi usinada em um torno CNC uma peça com diâmetro nominal de 12 mm e comprimento de 75 mm.

Em seguida, a peça foi montada em um cone porta pinça do centro de usinagem e medida em uma Máquina de Medição por Coordenadas (MMC), modelo *Crysta-Apex* S 7106 CNC do fabricante Mitutoyo. Uma característica importante da MMC utilizada neste trabalho é o fato de realizar medições com multissensores. Equipada com três tipos de sensores, apalpador, laser e câmera, o que possibilita a medição com captura de pontos que seriam impossíveis ou inexatos com apenas um tipo de sensor. As medições da peça de referência e das ferramentas foram realizadas com dois sensores, o sensor de contato e a câmera. Abaixo, nas Figuras 10 e 11, observa-se, respectivamente, a captura de pontos por contato na flange do cone porta ferramenta para determinação de um plano e a captura de um ponto na ponta da peça de referência, calculando, assim, a distância entre o plano e o ponto.

Figura 10 – Medição com sensor por contato

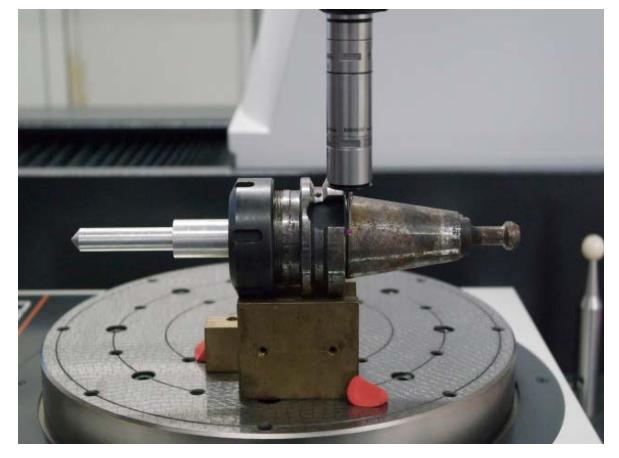

Figura 11 – Medição com sensor sem contato

*Fonte:* Elaborada pelos autores.

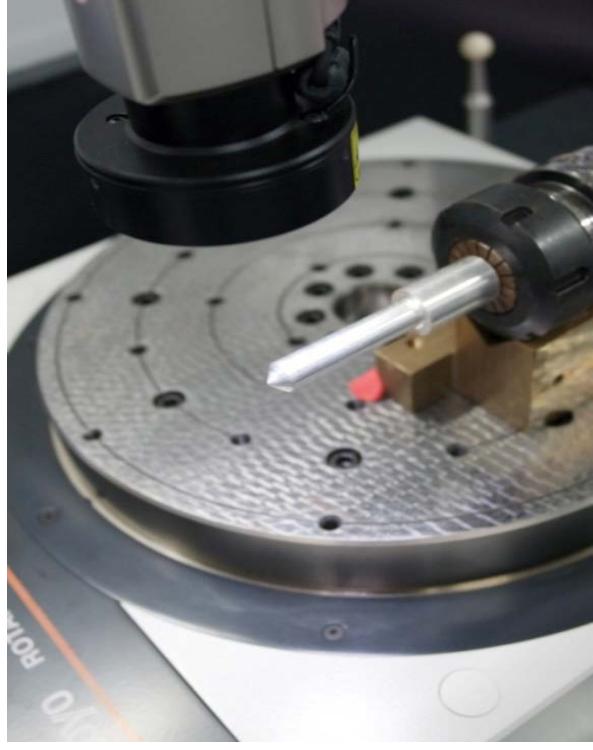

*Fonte:* Elaborada pelos autores.

Esse processo de medição é fundamental para o sistema proposto, pois é com as dimensões medidas desta peça que o programa desenvolvido obtém o valor em milímetros correspondente a 1 *pixel.*

## 3.3 Código para processamento das imagens

Quando aplicada à metrologia, o ponto de maior importância no processamento de imagens é a extração de características. Para o caso específico da metrologia dimensional, as informações extraídas das imagens fornecem determinadas dimensões de peças ou de padrões [10].

O processamento das imagens utilizado neste trabalho tem como principal objetivo identificar o *pixel* referente à ponta da ferramenta e expressar o valor correspondente ao seu comprimento. Para realizar esta tarefa, foi desenvolvido um código utilizando o *software* MatLab®. Essa escolha se justifica pelo fato de poder desenvolver o código utilizando a caixa de ferramentas dedicada a processamento de imagens e a criação de uma interface gráfica para o código gerado.

# 3.3.1 Processamento da imagem da peça de referência

Como descrito no item 3.2, a peça de referência é essencial na realização da medição das ferramentas, pois é através do processamento da imagem desta peça que o sistema proposto obtém a resolução de medição.

O processamento da imagem da peça de referência ocorre seguindo estas etapas:

- 1) Recorte da imagem original;
- 2) Conversão da imagem para escala de cinza;
- 3) Aplicação do detector de bordas;
- 4) Varredura na imagem para localizar a ponta da peça;
- 5) Obtenção da resolução de medição e do complemento a ser adicionado no comprimento medido da ferramenta.

Inicialmente, é aplicado um recorte na imagem original, Figura 12a, de 5472 x 3648 *pixels* para 5472 x 1800 *pixels*, Figura 12b, reduzindo, assim, o esforço computacional e diminuindo a possibilidade de detecção de alguma transição que não está relacionada com a peça de referência.

**Figura 12 – a)** Imagem original b) Recorte em escala de cinza

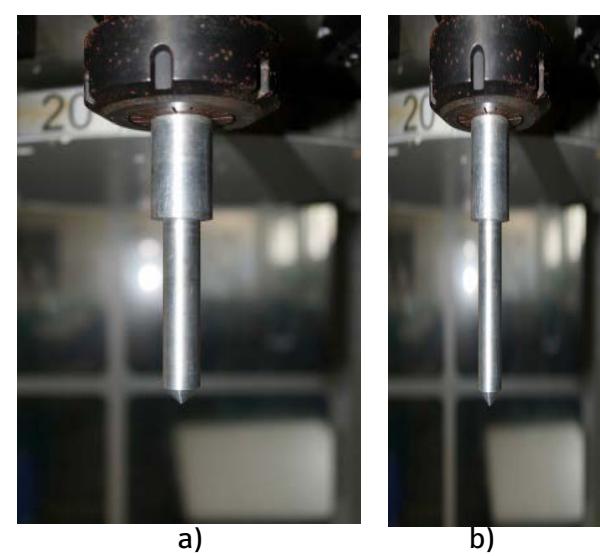

*Fonte:* Elaborada pelos autores.

A tarefa de localizar a ponta da ferramenta é possível com a utilização de filtros, que além de eliminar ou reduzir ruídos nas imagens, são utilizados para destacar certas características das imagens. Para a detecção da ponta da peça de referência e das ferramentas, foram testados alguns filtros detectores de bordas com a finalidade de obter o resultado com menor influência dos ruídos das imagens e que melhor representasse o contorno da ferramenta. Os filtros testados foram os do tipo Roberts, Prewitt e Sobel, em que o ultimo apresentou melhor resultado. A imagem resultante da aplicação do filtro de Sobel pode ser vista na Figura 13.

Figura 13 – Aplicação de filtro detector de bordas

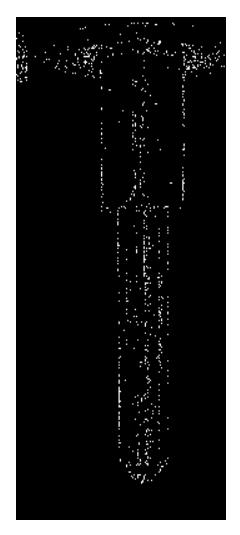

*Fonte:* Elaborada pelos autores.

Depois de aplicado o filtro detector de borda do tipo Sobel, a imagem passa a ter apenas dois valores de intensidade nos seus *pixels*, valor 1 para as bordas ou 0 para as demais regiões que não apresentam transições detectáveis. Em seguida, inicia-se o processo de varredura na imagem em busca dos valores de *x* e *y* que localizam a ponta da peça na imagem. O algoritmo foi escrito para realizar uma busca da esquerda para a direita e de cima para baixo, linha após linha, até encontrar o último *pixel* com valor igual a 1. Para cada interação em que o valor do *pixel* é igual a 1, os valores de *x* e *y* são atribuídos a variáveis, em que estes valores são atualizados toda vez em que *f(x, y)* for igual a 1.

revista

A Figura 14 representa a detecção das bordas de uma peça, em que *y* representa as linhas e *x* as colunas, em uma orientação tipo retrato. O algoritmo inicia verificando o valor do elemento *f(1, 1)* até o elemento *f(8, 1),* nesta primeira linha, os valores atribuídos as variáveis *xpixel* e *ypixel* foram 1 e 7, a varredura segue linha após linha e só é interrompida quando todos os elementos de uma linha são iguais a zero, no caso deste exemplo, a varredura é interrompida na linha 9 e as variáveis referentes a ponta da peça são *xpixel* igual a 5 e *ypixel* igual a 8.

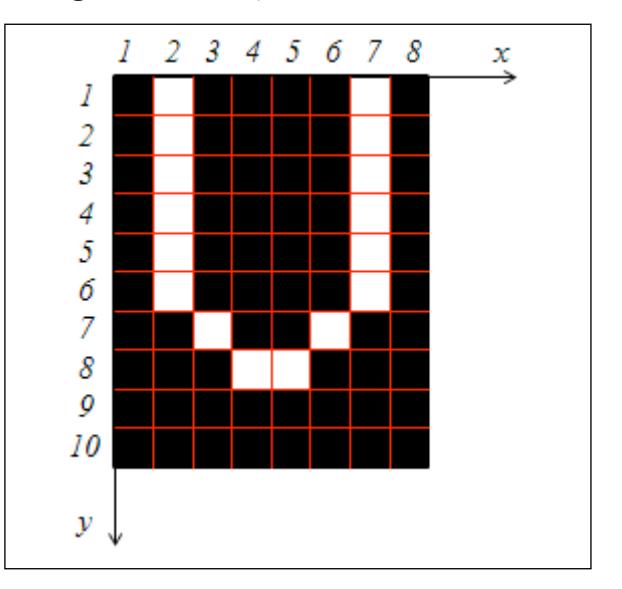

#### Figura 14 – Exemplo da detecção de bordas

*Fonte:* Elaborada pelos autores.

O valor de *y* em *f(x, y)* encontrado nesta varredura representa a linha onde está presente a ponta da peça de referência na imagem e não obrigatoriamente o *pixel* referente ao maior valor do comprimento da peça, uma vez que o *pixel* encontrado no final da varredura é o último *pixel* da linha onde está a ponta da ferramenta. Um exemplo real da detecção da ponta da peça pode ser visto na Figura 15, 4 *pixels* com valor igual a 1 estão presentes nesta última linha.

Figura 15 – Recorte ampliado da detecção de bordas aplicado à imagem da peça de referência

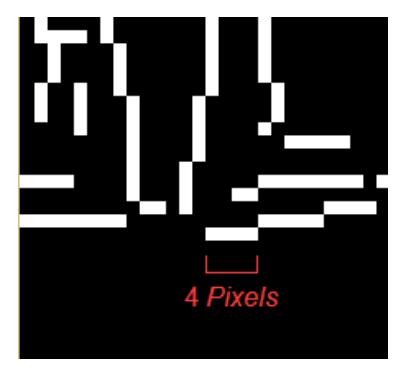

*Fonte:* Elaborada pelos autores.

revista

Definir qual o pixel que melhor representa a ponta da peça é uma etapa importante, pois, assim, pode-se estimar o preenchimento do *pixel* pela ferramenta, diminuindo a incerteza de medição. Para definir qual o *pixel* que melhor representa a ponta da peça, analisa-se a intensidade de cinza dos *pixels* encontrados na última linha, verifica-se qual o *pixel* mais escuro, ou seja, o que tem um maior percentual de preenchimento pela peça dentre os *pixels* da linha da ponta. Na Figura 16, abaixo, foi destacado na imagem em escala de cinza, os quatro *pixels* encontrados na varredura da Figura 15, em que possuem da esquerda para a direita os seguintes valores de intensidade: *f(1098, 3645)*=213, *f(1099, 3645)*=211, *f(1100, 3645)*=219 e *f(1101, 3645)*=221.

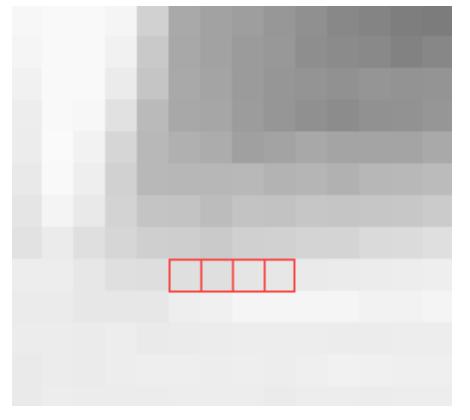

Figura 16 – Recorte ampliado em escala de cinza da ponta da peça de referência

*Fonte:* Elaborada pelos autores.

Como o *pixel f(1099, 3645)* é o mais escuro, com o valor de intensidade de 211 em uma escala que vai de 0 para preto e 255 para branco, ele é definido como o *pixel* que representa a ponta da peça. Em seguida, é estimado o percentual de preenchimento deste *pixel*. A estimativa é feita realizando uma regra de três com a diferença dos valores de intensidade dos *pixels* vizinhos, superior e inferior. Para o exemplo da Figura acima, o pixel vizinho superior tem uma intensidade de 183 e o *pixel* vizinho inferior possui intensidade de 234. Então a estimativa de preenchimento é de 45,09% e o valor final do comprimento da peça de referência da porção que está na imagem é de 3644,4509 *pixels*. Para obter o valor em milímetros, deve-se multiplicar a quantidade de *pixels* encontrada pelo valor em milímetro equivalente a um *pixel,* ou seja, multiplicar pela resolução de medição do sistema proposto.

Localizada a ponta da peça de referência, o algoritmo retorna para a imagem das bordas e realiza uma busca por um par de *pixels* que estão presentes nas bordas esquerda e direita da parte cilíndrica da peça de referência. Iniciando a busca da ponta da peça, são realizadas 500 interações, linha após linha, em busca dos *pixels* com o menor (x<sub>1</sub>) e o maior (x<sub>2</sub>) valor de coordenadas no eixo *x* para o diâmetro da peça*.* Após a localização dos *pixels* das bordas, é feita a relação do diâmetro medido na MMC com a contagem dos *pixels* referente ao diâmetro, mas antes é subtraído 2 *pixels* da quantidade total e, em seguida, é realizada a estimativa do preenchimento dos *pixels* das bordas, de forma semelhante a realizada na ponta da peça. Abaixo, na Figura 17, destacam-se os *pixels* encontrados para obter a quantidade de *pixels* do diâmetro da peça.

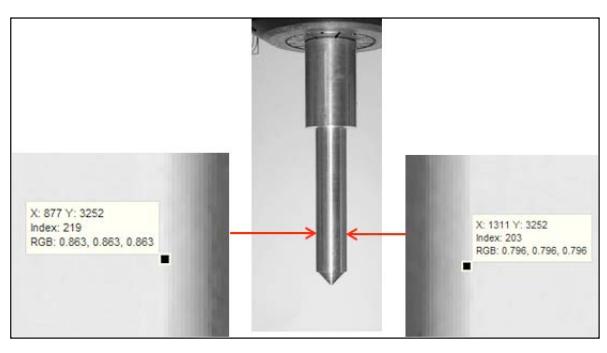

### Figura 17 – Pixels referentes às bordas esquerda e direita da peça de referência

*Fonte:* Elaborada pelos autores.

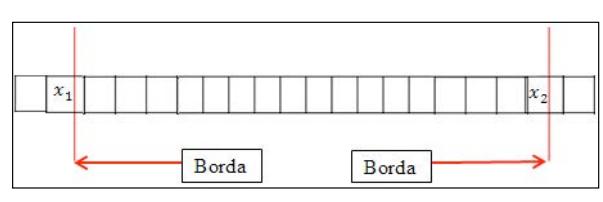

Figura 18 – Estimativa de preenchimento dos pixels das bordas

*Fonte:* O autor.

As linhas vermelhas da Figura 18 representam as bordas reais da peça de referência. A detecção dos *pixels x1* e *x2* desconsidera a real posição da borda dentro dos *pixels x*<sub>1</sub> e *x*<sub>2</sub>, por isso se faz necessário a realização da estimativa do preenchimento desses *pixels (x1* e *x2 )*. No exemplo da Figura 17, o *pixel x1* tem o valor de intensidade de 219 e os *pixels* vizinhos de *x1* tem 228, para o esquerdo e 209 para o direito, já para *x<sub>2</sub>* os valores de intensidade são, *x<sub>2</sub>* igual 203, vizinho esquerdo igual a 189, e vizinho direito igual 225. O valor total do diâmetro em *pixels* será igual ao resultado da Equação 1:

$$
\emptyset_{pixels} = ((x_2 - x_1) - 2) + \tilde{x}_1 + \tilde{x}_2 \tag{1}
$$

Substituindo na Equação 1 os valores do exemplo, temos:

$$
\varphi_{pixels} = ((1311 - 877) - 2) + 0.47 + 0.61 = 433.08 \, pixels \tag{2}
$$

Calculado o valor em *pixels* do diâmetro da peça é possível obter a resolução do sistema de medição em desenvolvimento, bastando dividir o valor do diâmetro que foi medido com a MMC pela quantidade de *pixels* encontrada na equação 2, desta forma, a resolução de medição do sistema é:

$$
Resolução = \frac{diâmetro medido na MMC (mm)}{pixels do diâmetro} = \frac{12,155}{433,08} = 0,028 mm/pixel
$$
\n(3)

Encontrada a resolução do sistema, multiplica- -se o valor do comprimento da peça de referência, que foi obtido em *pixels,* pela resolução do sistema. Para o exemplo da Figura 17, onde o valor do comprimento foi de 3644,4509 *pixels,* temos o seguinte comprimento em milímetros, 3644,4509 x 0,028 mm  $= 102.044$  mm.

revista

Depois de obtido o valor em mm referente a um *pixel* e o comprimento da peça que está contido na imagem, o programa calcula o complemento, em mm, a ser adicionado ao resultado do comprimento medido na imagem. Isso se faz necessário pelo fato de que a imagem capturada com a câmera não contém todo o comprimento que deve ser informado ao comando numérico da máquina CNC. Observamos na Figura 19 que o retângulo tracejado representa a foto de onde se obtém o comprimento medido, mas o valor que deve ser inserido no CNC é o comprimento total. O comprimento total com a peça de referência foi medido na MMC, sendo esse comprimento total conhecido, subtrai-se dele o valor medido na imagem, resultando no complemento, esse valor de complemento deve ser adicionado em todas as medições das ferramentas. Usando os valores do exemplo da Figura 17, o complemento é igual a 159,182  $-102,044 = 57,138$  mm.

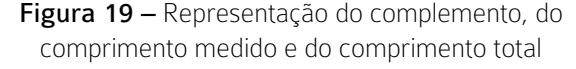

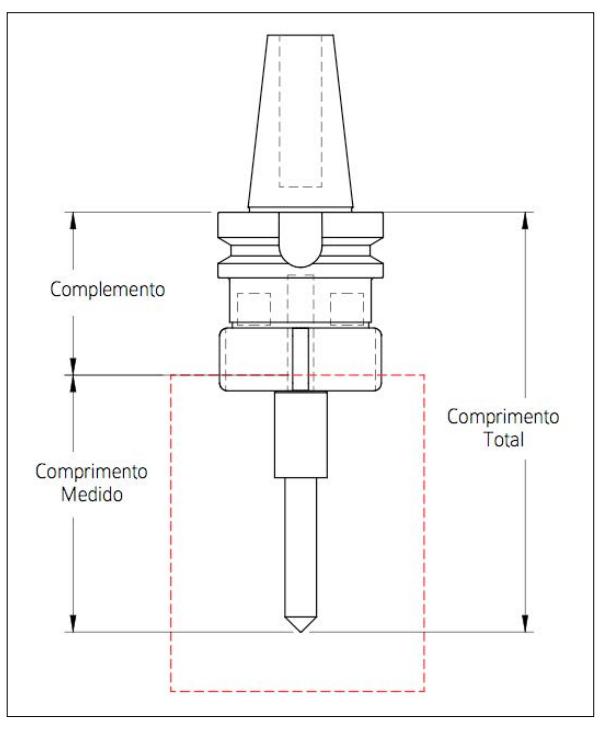

 *Fonte:* Elaborada pelos autores.

3.3.2 Processamento das imagens das ferramentas

O processamento realizado nas imagens das ferramentas é semelhante ao realizado no processamento da imagem da peça de referência, difere-se que não há a necessidade de obter a resolução do sistema e nem o valor do complemento, uma vez que esses valores são os mesmos para todas as ferramentas e já foram obtidos com o processamento da peça de referência. A seguir, temos as etapas do processamento das imagens das ferramentas com ilustrações obtidas do processamento da imagem de uma ferramenta do tipo broca.

1) Ler a imagem original, Figura 20a;

revista

- 2) Converter para escala de cinza, Figura 20b;
- 3) Identificar o alojamento da ferramenta, o magazine;
- 4) Recortar a região de interesse da imagem em escala de cinza, Figura 20c;
- 5) Aplicar um filtro detector de borda, Figura 20d;
- 6) Detectar o *pixel* referente à ponta da ferramenta e estimar seu preenchimento;
- 7) Calcular e exibir o valor em mm referente ao comprimento da ferramenta. Esta etapa utiliza o valor em mm correspondente a um *pixel* e o complemento que foi obtido com o processamento da imagem da peça de referência;
- 8) Exibir um recorte ampliado com linhas indicativas em *x* e *y* referente à ponta da ferramenta, Figura 20e.

## Figura 20 – Etapas do processamento da imagem de uma ferramenta

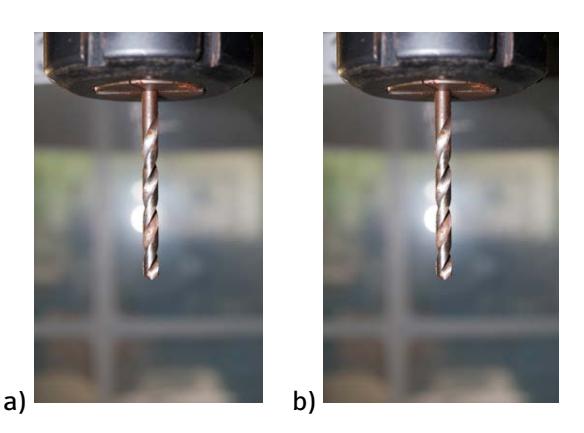

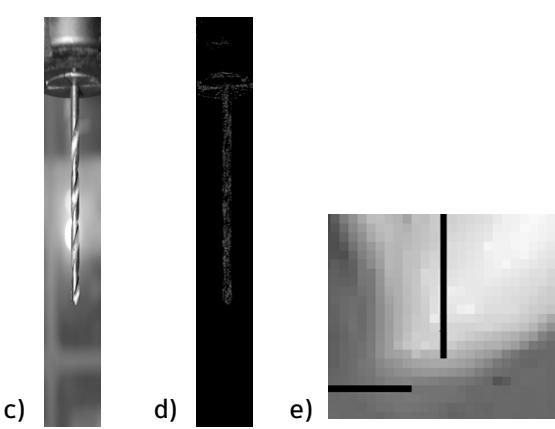

*Fonte:* Elaborada pelos autores.

# 4 Resultados e discussões

Com o objetivo de determinar as características metrológicas do sistema desenvolvido para realizar o *preset* das ferramentas em uma máquina CNC, bem como avaliar o desempenho operacional deste, foram realizados testes para verificar sua funcionalidade e repetibilidade, pretendendo, assim, determinar a incerteza de medição e detectar falhas ou funcionamento insatisfatório.

# 4.1 Repetibilidade do sistema de préajustagem de ferramentas

Denomina-se repetibilidade, a faixa de valores simétrica em torno do valor médio, dentro da qual o erro aleatório de um sistema de medição é esperado para uma dada probabilidade (ALBERTAZZI; SOUSA, 2008). No entanto, as medições para estimar o referido parâmetro devem ser efetuadas sob as mesmas condições, sendo esta denominada de condições de repetibilidade. Tais condições incluem: mesmo procedimento de medição, mesmo operador, mesmo instrumento de medição, mesmo local e repetições em curto período de tempo. Sendo assim, para estimar tal parâmetro do sistema de *preset* desenvolvido, foi aplicada a teoria de William Sealey Gosset, conhecida na literatura como distribuição *t* de *Student*.

A repetibilidade foi obtida multiplicando-se o desvio padrão (s) das indicações pelo coeficiente de *student* (*t*), para a probabilidade de 95%, a repetibilidade calculada foi de  $\pm$  24µm. Para efeito comparativo, o mesmo teste de repetibilidade foi realizado com a operação de *preset* manual interno, preservando as mesmas características de grau de liberdade e probabilidade, obtendo-se o valor de repetibilidade igual  $a \pm 61$  µm.

#### 4.2 Teste de usinagem

Para analisar o desempenho do sistema de *preset* das ferramentas proposto em uma aplicação, foi realizado um teste de usinagem em que foram confeccionadas três peças, utilizando o mesmo material, ferramentas e programação no centro de usinagem, diferenciando-se apenas o método de *preset* das ferramentas.

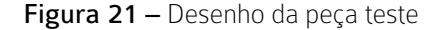

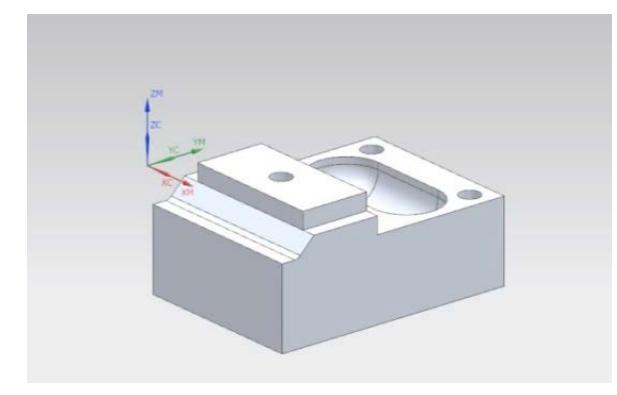

*Fonte:* Elaborada pelos autores.

A Figura 21 corresponde a peça projetada para o teste, desenhada para que necessitasse do uso de uma variedade de ferramentas na sua usinagem, utilizando o *software* Solig Edge® ST7 para o desenho da peça e o NX® 9.0 para a criação do programa em código G, para que ele pudesse ser transmitido para o centro de usinagem. No NX® é definida a estratégia de usinagem, a escolha das ferramentas, trajetória e parâmetro de usinagem.

Após a determinação das ferramentas e suas trajetórias de usinagem, foi gerado o programa em código G para ser transmitido para o centro de usinagem, utilizando a função de CAM do NX® que possui um pós-processador para tal finalidade. O uso deste recurso proporcionou o rápido desenvolvimento do programa de usinagem, uma vez que se trata de um programa com 928 linhas e realiza esta tarefa de forma não automática demandaria um tempo elevado com grande possibilidade de erros.

Com a finalização da programação, foi realizada a usinagem das peças no laboratório de usinagem CNC do campus João Pessoa do IFPB. A máquina utilizada foi o centro de usinagem do fabricante ROMI modelo D 600, com comando numérico FANUC Oi – MC. A primeira usinagem ocorreu realizando o *preset* com auxílio da MMC, a segunda com o sistema proposto

e a terceira com o método de *preset* manual. O resultado da medição das ferramentas é apresentado na Tabela 1.

revista

Tabela 1 – Valores das medições das ferramentas

| Ferram.       | Descrição          | PDI(mm) | MMC(mm)  |
|---------------|--------------------|---------|----------|
| 1             | Fresa de topo      | 147,604 | 147, 400 |
| $\mathcal{P}$ | Fresa de topo      | 107,316 | 107,318  |
| 3             | Fresa esférica     | 113,632 | 113,499  |
| 4             | Borca de<br>centro | 94.527  | 94.899   |
| 5             | Broca              | 132,900 | 132,911  |

*Fonte:* Elaborada pelos autores.

Observando a Tabela 1, notam-se diferenças das indicações dos comprimentos das ferramentas obtidos com o sistema proposto e a MMC. As ferramentas 1 e 3 apresentaram uma indicação maior que a MMC, já as ferramentas 2 e 5 uma diferença negativa, porém com uma intensidade muito pequena. A ferramenta 4, broca de centro, foi a que apresentou a maior diferença, e este fato pode ser resultado de 2 fatores, distorção nas imagens e/ou movimentação das ferramentas decorrentes das forças durante a usinagem. Para o *preset* manual interno, não há como apresentar valores como resultados da medição das ferramentas, uma vez que o procedimento é realizado para capturar o valor da coordenada do eixo z da máquina correspondente ao toque das ferramentas na peça.

Após a realização do teste de usinagem, podemos comparar o tempo de realização de cada método de *preset* das ferramentas. Abaixo, a Tabela 2 compreende os tempos de realização do *preset* de cada método.

Tabela 2 – tempos de realização do *preset* por cada método

| Método | <b>Tempo</b> |  |
|--------|--------------|--|
| MMC.   | 1 min 45 s   |  |
| PDI    | 3 min 20 s   |  |
| Manual | 10 min 40 s  |  |

*Fonte:* Elaborada pelos autores.

O tempo do método de *preset* externo utilizando a MMC corresponde a digitação dos valores medidos nos corretores das ferramentas e ao zero peça.

### 4.3 Inspeção das peças usinadas

revista

Finalizada a etapa de usinagem, foi realizada a inspeção das peças utilizando o sensor por contato na MMC. As medições foram realizadas para avaliar as dimensões relacionadas ao *preset* do comprimento das ferramentas. Na Figura 22, vemos a captura de pontos para determinação de um plano na peça e na Figura 23 a representação dos planos (1, 2, 3 e 4) e as distâncias entre os planos (A, B e C) que foram medidas.

Figura 22 – Inspeção da peça teste na MMC

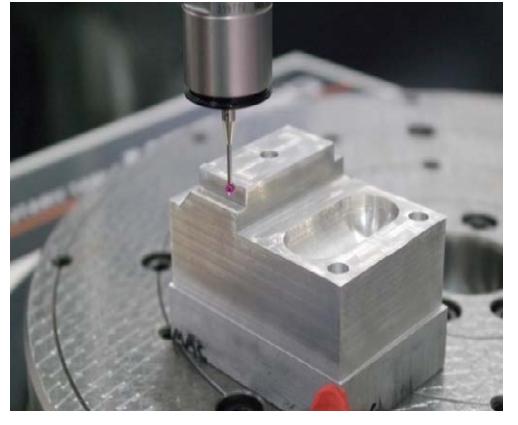

*Fonte:* Elaborada pelos autores.

Figura 23 – Representação das distâncias entre faces que foram medidas

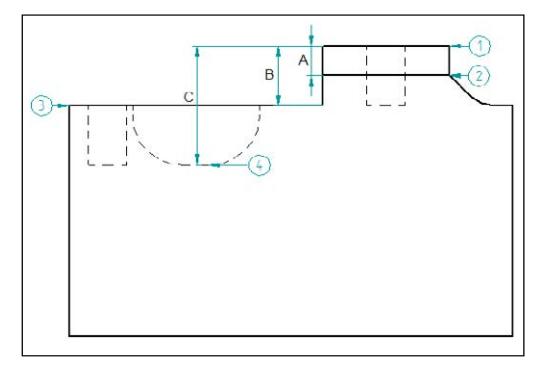

*Fonte:* Elaborada pelos autores.

A Tabela 3 contém os valores nominais e os medidos nas peças, das cotas A, B e C. Os valores das cotas A e B da peça usinada com o método manual de *preset* apresentou a menor diferença entre valor nominal e o medido, contudo, a maior diferença medida para a cota C foi desta peça, com – 0,062 mm. A peça usinada com a realização do *preset* utilizando a MMC apresentou pequenas diferenças nas cotas A e B, porém, na cota C o valor medido foi de 0,055 mm.

O sistema proposto apresentou a maior diferença para a cota A, porém no somatório das diferenças entre todas as cotas medidas e nominais teve o menor valor.

Em relação aos resultados das medições deste experimento, ressalta-se que o procedimento de zero peça, que é feito da mesma forma nos três métodos, interfere de forma significativa nos resultados, pois depende da subjetividade do operador, e a baixa exatidão deste procedimento afeta diretamente os valores obtidos pelos métodos de *preset* com a MMC e por PDI.

Realizando uma comparação da execução do tempo de *preset* das ferramentas pelo método manual com o tempo obtido com a realização das medições com o sistema proposto, fica claro que o objetivo de reduzir o tempo da operação de *preset* das ferramentas foi alcançado, o que proporciona uma redução no tempo de máquina parada. A redução do tempo proporcionada foi de 68 % para 5 ferramentas, para uma quantidade maior de ferramentas espera-se uma redução maior. Em relação ao tempo de usinagem da peça, que foi de 59 minutos, o *preset* manual representou 18% do tempo, com o uso do sistema por PDI a porcentagem foi de 5,6% do tempo de usinagem.

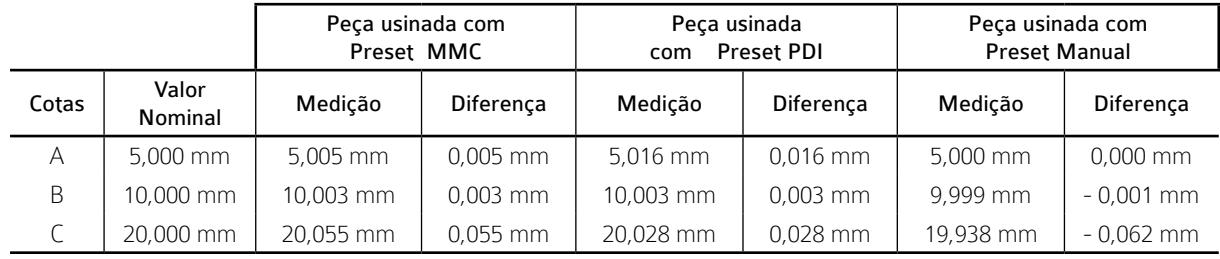

Tabela 3 – Valores nominais e os medidos nas peças usinadas

*Fonte:* Elaborada pelos autores.

# 5 Conclusões

Este trabalho teve como objetivo o desenvolvimento de um sistema para realizar o *preset* das ferramentas em uma máquina CNC, utilizando o processamento digital das imagens captadas no interior da máquina, além disso, foi apresentada uma revisão sobre as principais técnicas e tipos de dispositivos utilizados no *preset* das ferramentas das máquinas CNC.

Os sistemas para medição das ferramentas, conhecidos como *tool setter, presetter* ou TMM, proporcionam a redução no tempo de preparação da máquina CNC e, consequentemente, um aumento do tempo em que a máquina está disponível para usinar é obtido com o uso destes dispositivos. Além da redução do tempo de máquina parada, podemos citar a diminuição do erro na operação de configuração das ferramentas, principalmente quando o dispositivo possui interface de comunicação com a máquina CNC para transmissão dos dados da medição.

Além da redução do tempo de *preset* em comparação com o método manual, o sistema desenvolvido também apresentou uma melhor repetibilidade que o *preset* manual.

Uma característica importante que se destaca como vantagem no uso do sistema proposto é a facilidade de repetir as medições das ferramentas ou de uma ferramenta específica durante o processo de usinagem, quando definida uma parada programada para tal finalidade. Outra situação é a realização do *preset* das ferramentas sempre antes da usinagem de uma nova peça, pois, como ficou demonstrado no experimento de usinagem, as ferramentas podem se deslocar na pinça devido às forças resultantes do processo de usinagem.

Em se tratando da ergonomia, é vantajoso o uso do sistema desenvolvido em relação ao *preset* manual, pois não há necessidade do operador debruçar-se no interior da máquina, gerando desconforto.

revista

Com base nos resultados e no desempenho obtido, demonstrou-se a viabilidade na aplicação do sistema proposto para realização do *preset* das ferramentas em centros de usinagem CNC, em substituição ao método de *preset* manual.

Para trabalhos futuros, pretende-se comparar o sistema desenvolvido com outros sistemas de medição de ferramentas.

#### **REFERÊNCIAS**

ALBERTAZZI, A.; SOUSA, A. Fundamentos de Metrologia Científica e Industrial.; 1º Ed. Editora Manole. 1º Edição, 2008.

CORRER, I. Projeto e construção de um sistema de préajustagempré-ajustagem de ferramentas interno a laser para uso em máquinas-ferramenta CNC. Dissertação (Mestrado em Engenharia de Produção) – Faculdade de Engenharia, Arquitetura e Urbanismo, Universidade Metodista de Piracicaba, Santa Bárbara d'OesteOeste, . 2006.

COSTA, F. S.S. , Estudo dos Ganhos de Produtividade e de Qualidade em Máquinas CNC com o uso de Sistemas Toolsetter Laser. Dissertação (de Mestrado em Engenharia de Produção) –da Universidade Nove de JulhoJulho, – UNINOVE, São Paulo, 2014.

FORTUNATO, F. A. P. S. Medição do desgaste de brocas helicoidais de aço rápido por meio do uso de um dispositivo a laser. 2012. 142 f. Dissertação (Mestrado em Engenharia de Produção) – Diretoria de Ciências Exatas, Universidade Nove de Julho, São Paulo.

KOIKE, R.;, KAKINUMA, Y.;, AOYAMA, T., Drill fracture detection by integrating disturbance observer and rotational digital filter. CIRP Journal of Manufacturing Science and Technology, 2014.

#### revista **principia** DIVULGAÇÃO CIENTÍFICA E TECNOLÓGICA DO IFPB | Nº 36

#### SIMON, A. T. Condições de utilização da

tecnologia CNC: Um estudo para máquinasferramenta de usinagem na indústria brasileira. Dissertação (de Mestrado em Engenharia Mecânica) – Faculdade de Engenharia Mecânica, Universidade Estadual de Campinas, Campinas, 2001.

SMID, P. CNC Programming Handbook. 2º ed. New York: Industrial Press Inc, 2003.

SMITH, G. T. Cutting tool technology - Industrial handbook. London: Springer-Verlag, 2008.

SORTINO, M.;, BELFIO, S.;, MOTYL, B. Motyl, G. Totis Compensation of geometrical errors of CAM/CNC machined parts by means of 3D workpiece model adaptation. Computer-Aided Design, volume 48, p. 28–38, 2014.

VIEIRA JR. *et al*., M.; SIMON, A.T.; CORRER, I.; MARTINS, R.O. SANTOS, T.A.F. Análise dos tempos de pré-ajustagem de ferramentas de corte via internet. In: 4º COBEF, CONGRESSO BRASILEIRO DE ENGENHARIA DE PRODUÇÃO, Estância de São Pedro, 2007.